Once you've done this Windows 7 will be able to view network drives based on Samba servers and should fix any issues around using Samba as a Primary Domain Controller.

• Navigate to the policy "Network Security: LAN Manager authentication level" and open it.

By default Windows 7 sets the policy to "Not Defined". Change this to "Send LM and NTLM – use

## **Firewall issues**

To connect from another subnet, for example if your wlan is on another subnet, open the SMB protocoll in your firewall. Ports 445 and 139 need to be open.

From: <https://wiki.condrau.com/> - **Bernard's Wiki**

Permanent link: **<https://wiki.condrau.com/outd-7:samba>**

Last update: **2016/02/28 02:37**

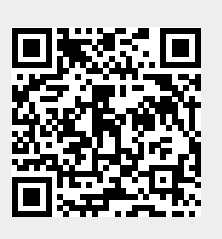

**Settings**

## **Connect to a Samba Server**

• Open the Run command and type "secpol.msc". • Click on "Local Policies" -> "Security Options"

NTLMV2 session security if negotiated".